## 早期入会特典 ブラウザからの視聴方法

※画像はサンプルです。実際の画面とは異なりますのでご注意ください。

- (1)視聴申込をした翌日以降にマイページへログインしてください。 (<https://mypage.japanpt.or.jp/mypage/login>)
- (2)「生涯学習管理」をクリックします。

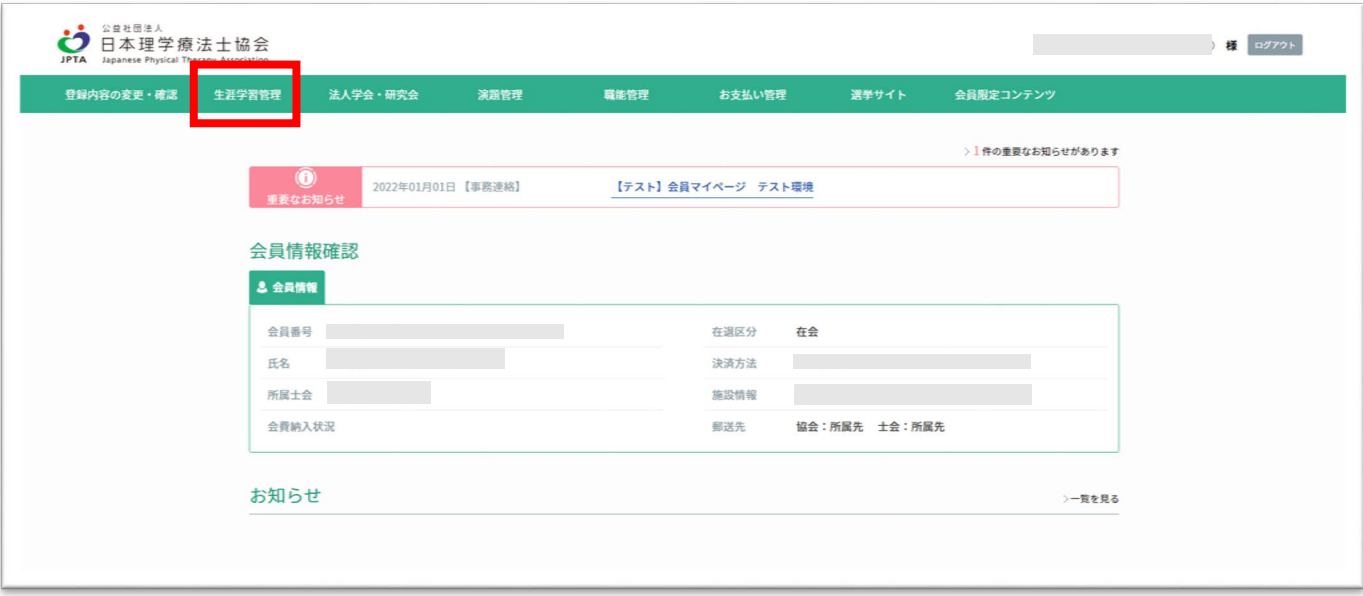

(3)「セミナー申込状況確認」をクリックします。

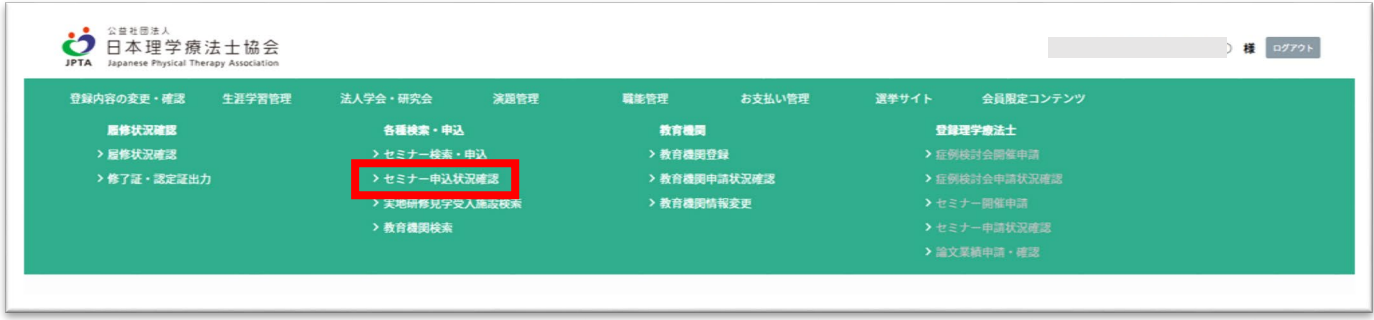

(4)「2023 年度早期入会特典」の「詳細」をクリックします。

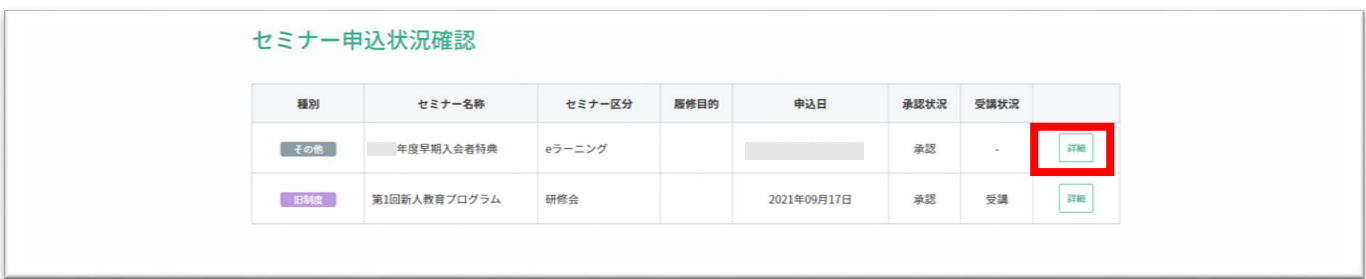

(5)画面上に表示された緑色の「e ラーニング」ボタンをクリックします。

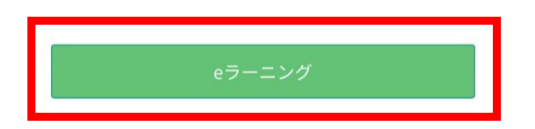

(6)入会特典の説明と動画一覧が表示されますので、視聴したい動画をクリックしてください。